Aptus Elektronik AB · Ekonomivägen 3-5, 436 33 Askim · telefon: växel 031 68 97 00 fax 031 68 97 99 support@aptus.se · www.aptus.se

# **RINGA 1707**

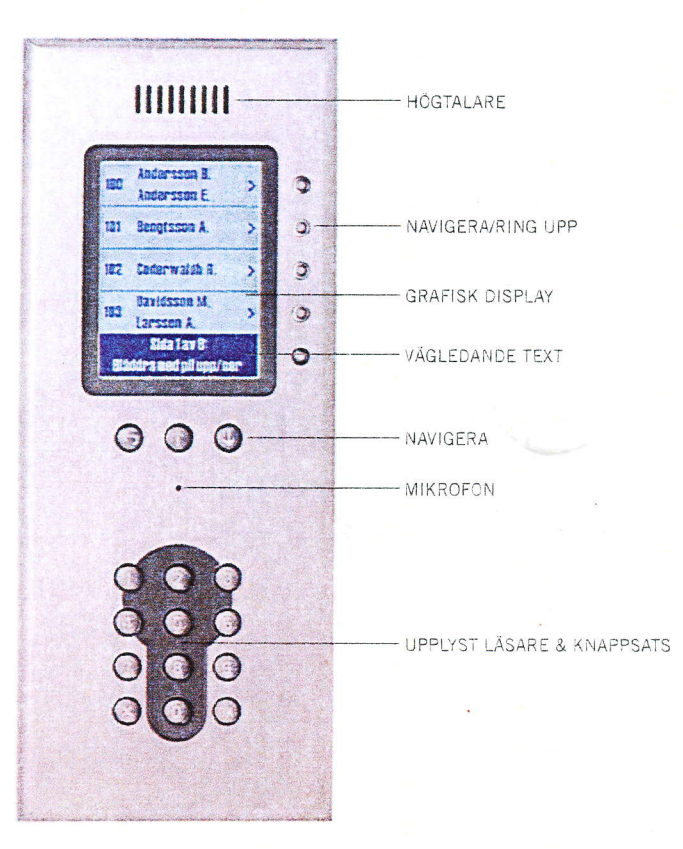

**ASSA ARION** 

Denna användarmanual beskriver tre olika scenarier att söka efter lägenhetsinnehavare:

- 1. Lägenhetssökning
- 2. Alfabetisk sökning
- 3. Ringa upp med kod/telefonnummer

Du hittar även hur du svarar när någon ringer upp dig från porten och hur passagesystemet fungerar.

### Så här fungerar din porttelefon<br>Vid entrén sitter en porttelefon. Det är på den dina besökare ringer upp dig för att bli

insläppta och det är även porttelefonen som du använder för att låsa upp entréporten.

#### Inställning i din telefon

Porttelefonen kommunicerar via telesystemet och/eller till en svarsapparat monterad i lägenheten. Om porttelefonen ringer till din telefon, måste denna klara av tonval. Har du en trådlös telefon kan du behöva aktivera tonvalsfunktionen i denna (titta i telefonens manual).

H

### **RINGA 1707**

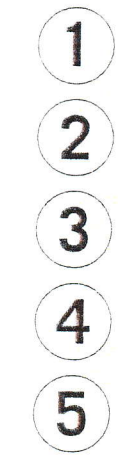

Svara vid uppringning från porttelefon

Lyft luren vid ringsignal.

Tala med besökaren.

Acceptera tillträde: Tryck på "\*" eller "5" på din telefon, alternativt tryck "Öppna" i din svarsapparat.

Neka tillträde: Tryck "#" eller lägg på luren. (Gäller endast ordinarie telesystem).

Lägg på luren.

### Passagesystem för lägenhetsinnehavare

Håll din beröringsfria nyckel framför nyckelhålssymbolen i knappsatsen.

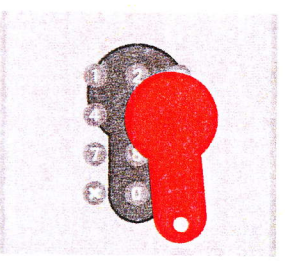

ASSA ARIOV

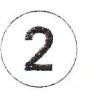

3

 $\qquad \qquad \blacksquare$ 

Symbol och grönt sken indikerar att porten är öppen.

Symbol och rött sken indikerar icke godkänd passage.

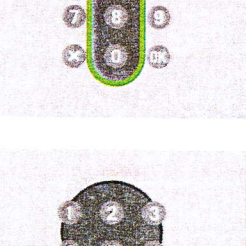

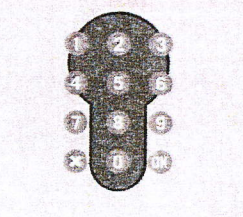

support@aptus.se · www.aptus.se

Aptus Elektronik AB · Ekonomivägen 3-5, 436 33 Askim · telefon: växel\_031 68 97 00 fax\_031 68 97 99

# **RINGA 1707**

### Lägenhetssökning

Tryck på knappen som displayen pekar ut "SÖK NAMN".

Namn visas. Bläddra vidare med knapparna ↓

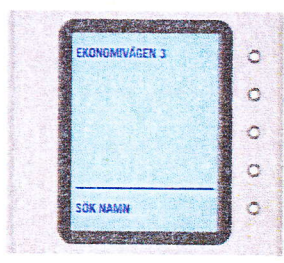

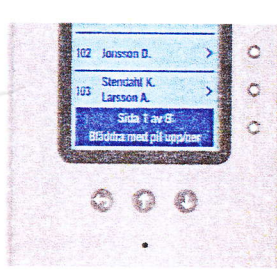

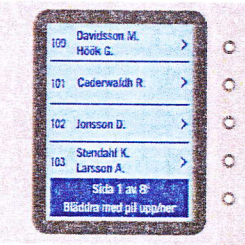

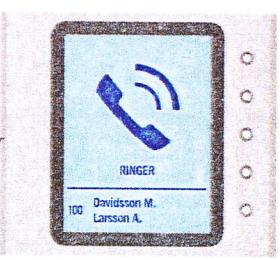

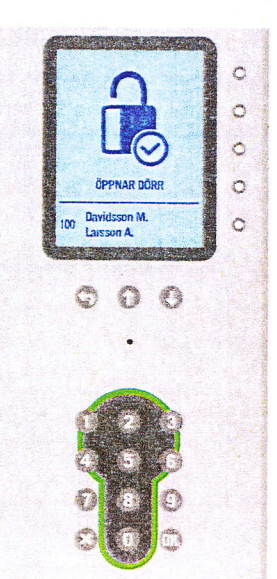

3

 $\overline{2}$ 

eller 个.

Ring önskat namn med knappen bredvid.

Indikerar uppringning.

5

4

Accepterar hyresgästen tillträde, visas detta i displayen och nyckelhålet blir grönt. Plan och lägenhet presenteras.

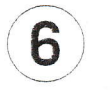

÷

Nekas tillträde återgår Ringa till startläge.

Aptus Elektronik AB · Ekonomivägen 3-5, 436 33 Askim · telefon: växel\_031 68 97 00 fax\_031 68 97 99 support@aptus.se · www.aptus.se

**RINGA 1707** 

#### Alfabetisk namnsökning

Tryck på knappen som displayen pekar ut "SÖK EFTERNAMN".

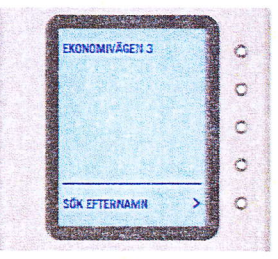

W

**ASSA ABLOY** 

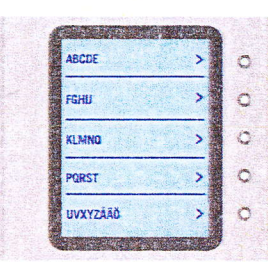

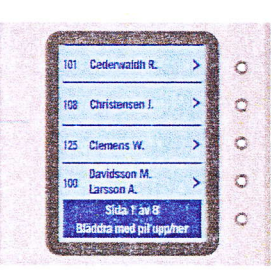

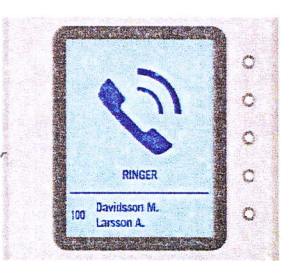

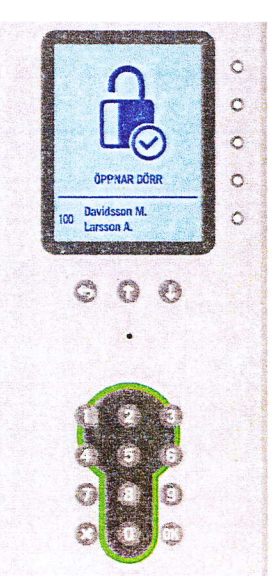

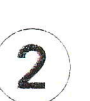

 $\overline{\phantom{a}}$ 

Välj begynnelsebokstav. Bläddra vidare med knapparna ↓ eller ↑.

3

Välj namn. Bläddra vidare med knapparna ↓ eller ↑. Ring önskat namn med knappen bredvid.

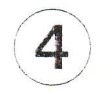

5

Indikerar uppringning.

Accepterar hyresgästen tillträde, visas detta i displayen och nyckelhålet blir grönt. Plan och lägenhet presenteras.

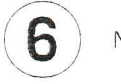

 $\tilde{\eta}$ 

Nekas tillträde återgår Ringa till startläge.